## Не сидим дома Клуб путешествий

Личный кабинет агента

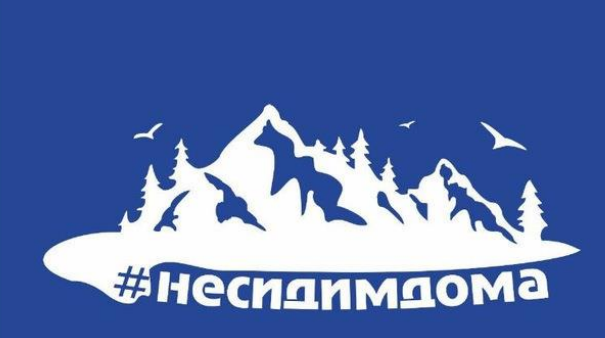

### ООО Клуб Путешествий Не сидим дома

### Уважаемые, коллеги! Приглашаем вас к

### сотрудничеству

- Более восьми лет на туристическом рынке.
- Автобусные туры из Краснодара
- Экскурсии
- Походы
- Корпоративные и школьные туры

Комиссионное вознаграждение от 10%

- Для вас создан удобный личный кабинет и система онлайн бронирования
- Актуальная информация о наличии мест
- Возможность выбора мест в автобусе Оперативный обмен документами в системе Участие в рекламных турах

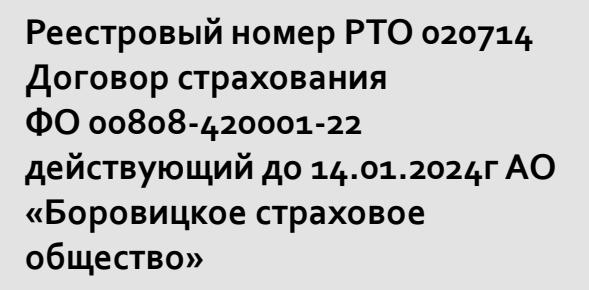

#### **Контакты [+7 \(938\) 522-18-32](tel:+79385221832)**

Пн-Вс 10:00-19:00, без выходных

**г. Краснодар, ул. Старокубанская 58 пом. 12**

**nesidimdomaclub@gmail.com**

**Соц.сети**

<https://vk.com/clubnesidimdoma> <https://t.me/nesidimdomaclub>

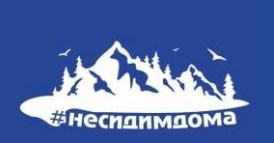

### Шаг 1.

Скачать заполнить агентский договор.

Отправить договор и данные для создания личного кабинета в системе на адрес электронной почты

**[nesidimdomaclub@gmail.com](mailto:nesidimdomaclub@gmail.com)**

### Скачать договор можно по ссылке

<https://nesidimdomaclub.ru/agentstvam>

Скачать агентский договор

Какие данные нужны для ЛК?

Название организации

Электронная почта

### Шаг 2.

Получив от нас логин и пароль, зайдите в личный кабинет и заполните профиль компании

## Зайти в ЛК можно по ссылке

https://nesidimdomaclub.ru/agentstvam

Личный кабинет агента

Войти в личный кабинет

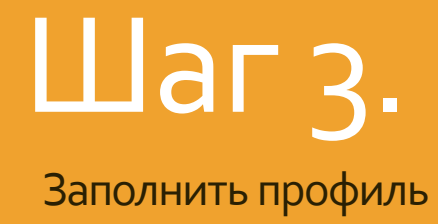

компании

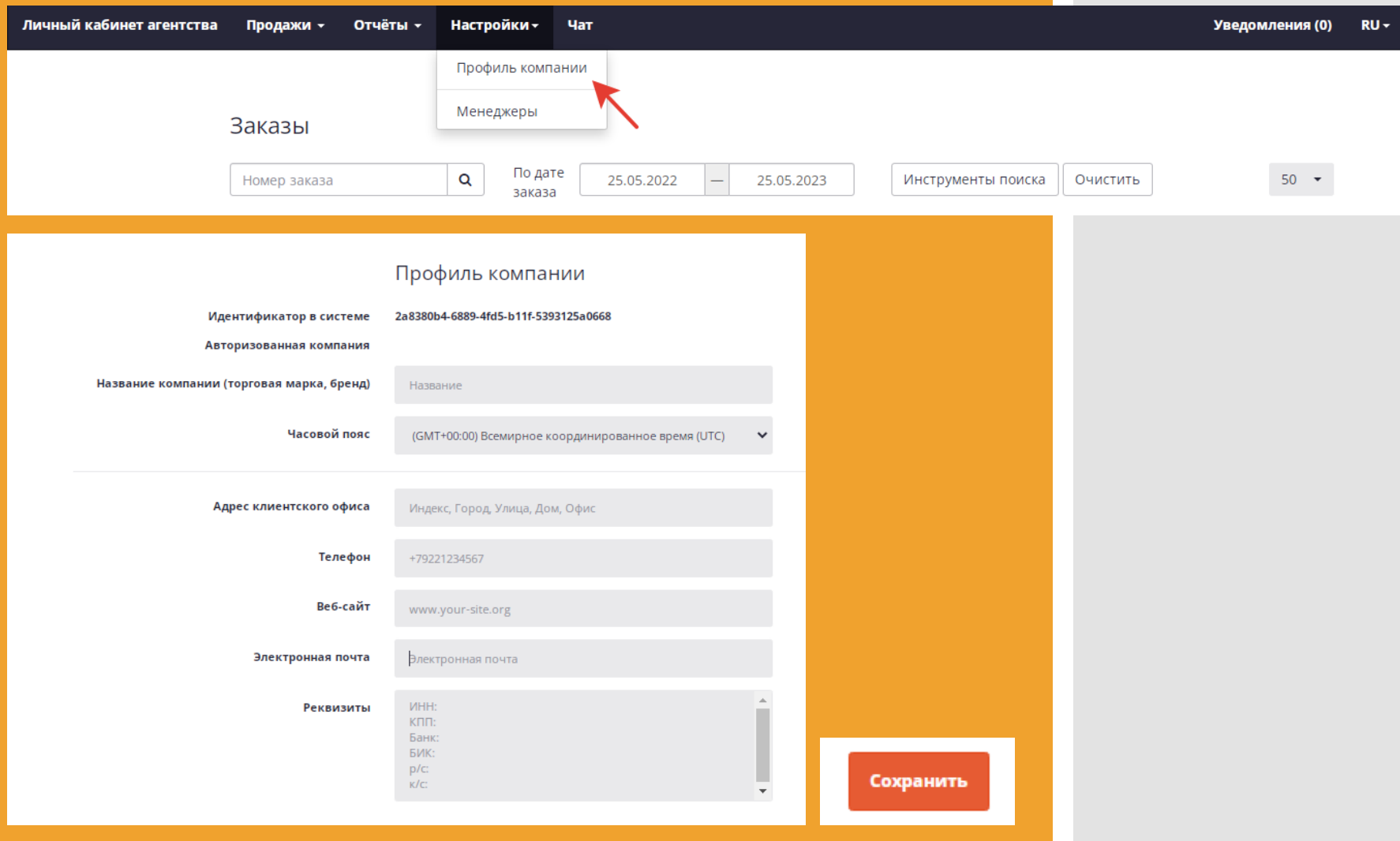

# Шаг 4.

Добавить менеджеров компании

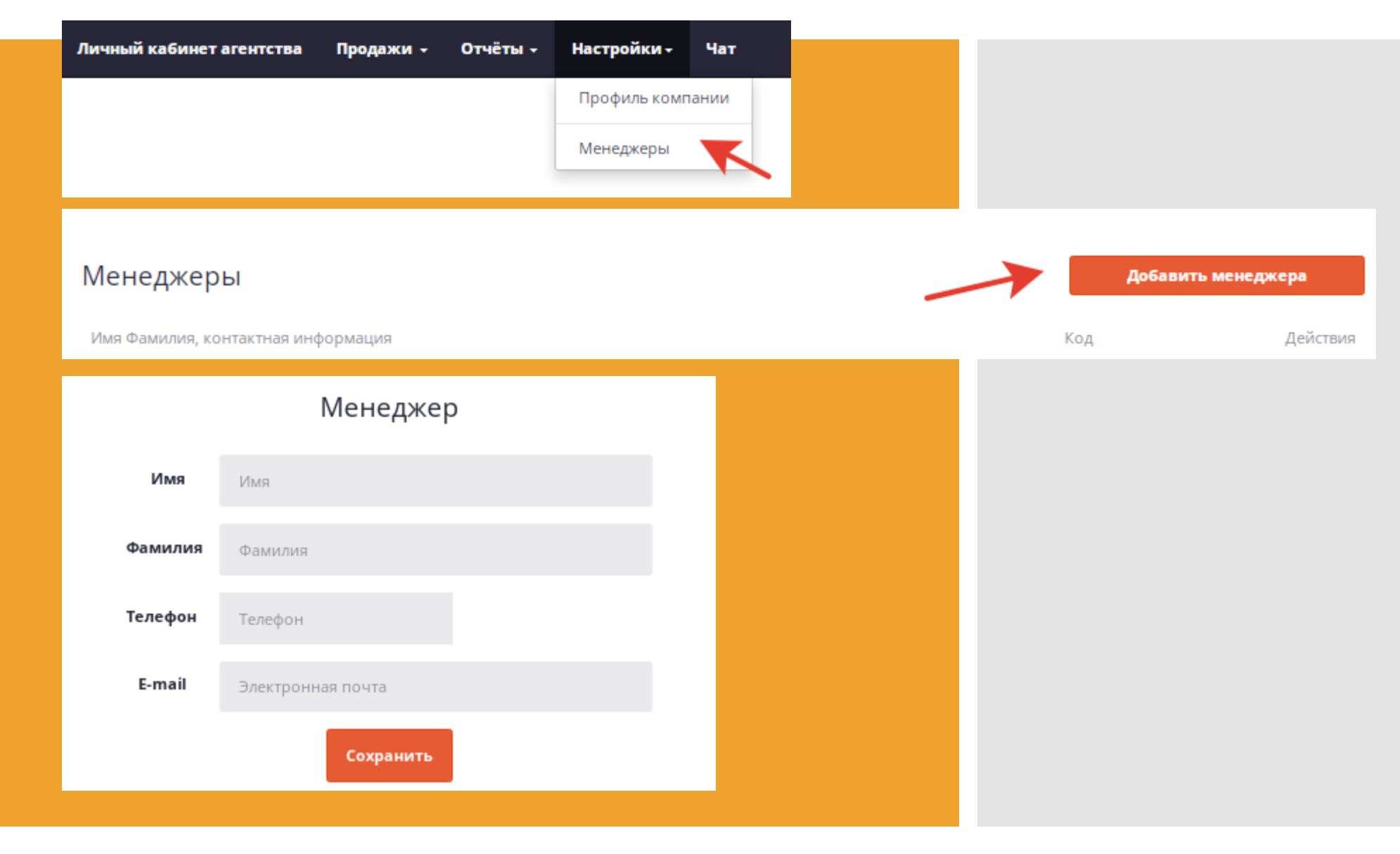

# Шаг 5.

Ваш личный кабинет готов к бронированию! Тур можно забронировать в ЛК:

Продажи -

Платежи Клиенты

Туры

Книга продаж

Отчёты

- В разделе «Продажи», вкладка «Туры» можно выбрать туры по названию или по категории
- Или на сайте: При бронировании туров на сайт <https://nesidimdomaclub.ru/> использоуйте код менеджера

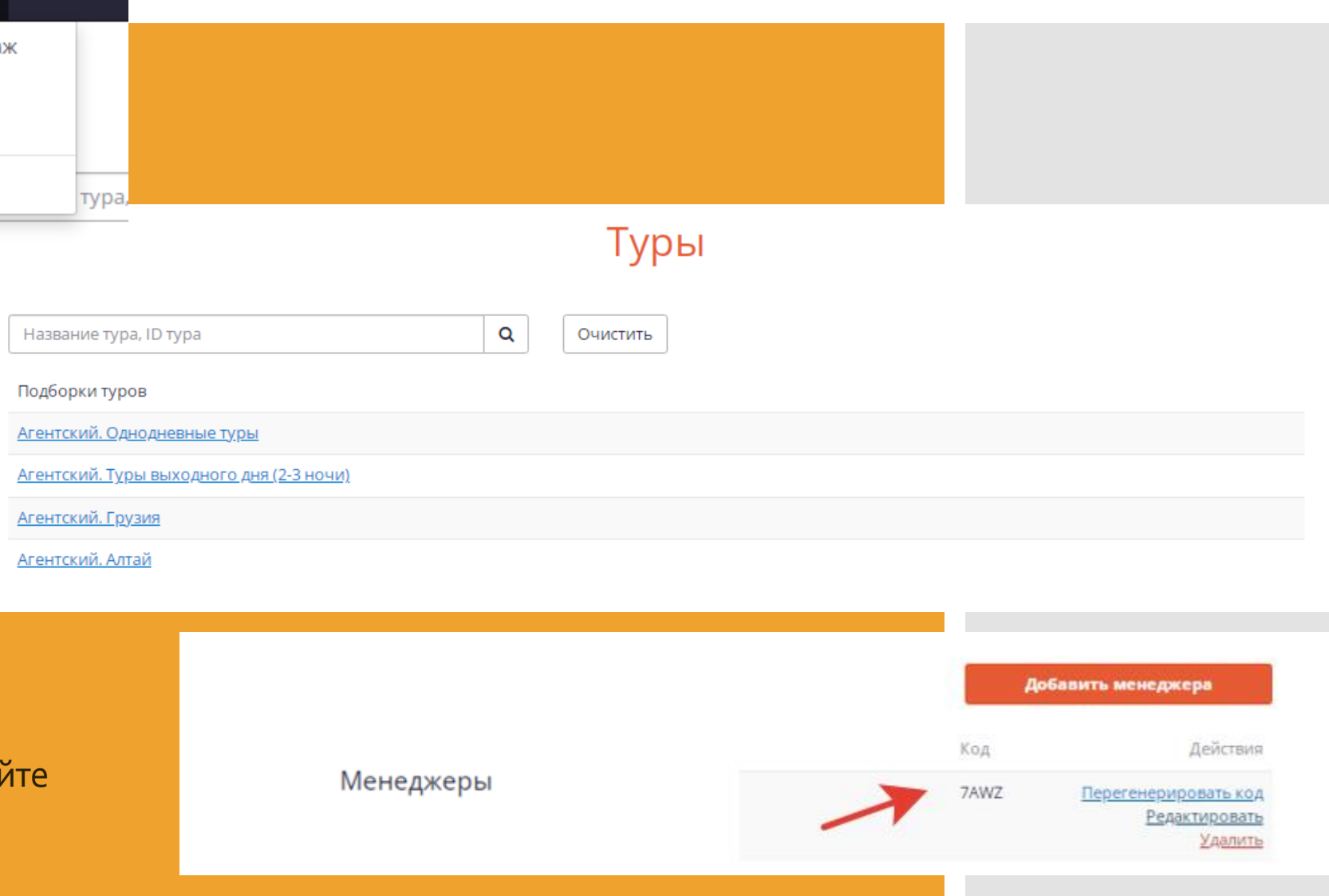

## Не сидим дома Клуб путешествий

Как оформить заказ?

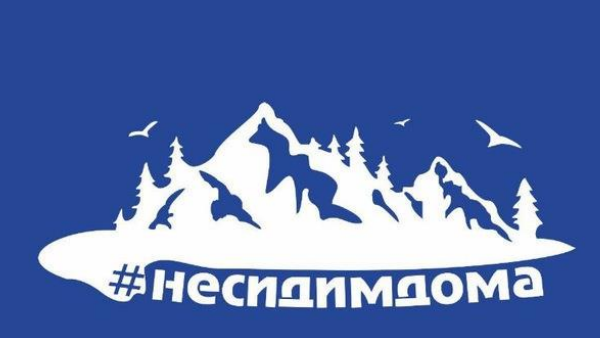

### Шаг1.

Выбрать тур на<br>сайте, нажать

**КНОПКУ** 

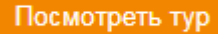

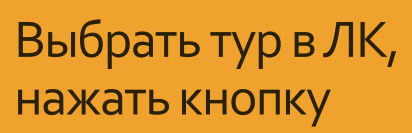

Подробнее

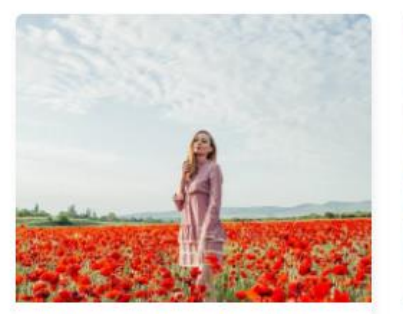

#### КРЫМ, МАКИ, СКАЛА БЕЛАЯ

#Россия #Крым #Автобусные #Экскурсионные #Трекинг #Конные туры #Тур выходного дня #Однодневные туры

Ближайшая дата 24 мая 2023 в 04:00 Все даты

Продолжительность 13 часов

Цена за человека от 3 800 RUB

Посмотреть тур

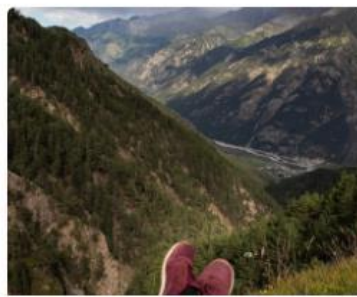

#### Суканская теснина и г. Мехтыген

#Россия #Кабардино-Балкария #Джип-туры #Тур выходного дня #Однодневные туры Ближайшая дата 27 мая 2023 в 01:00 Все даты Продолжительность

19 часов

Цена за человека от 8 000 RUB

Посмотреть тур

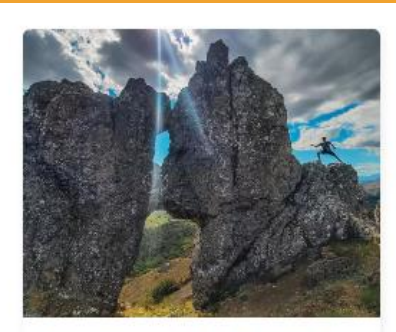

Крымские «Мишки» и весеннее цветение Крыма

#Россия #Крым #Автобусные #Трекинг #Тур выходного дня #Однодневные туры

Ближайшая дата 27 мая 2023 в 04:00 Все даты Продолжительность

12 часов

Цена за человека от 3 800 RUB

Посмотреть тур

5+ Однодневный экскурсионный тур КРЫМ. МАКИ. СКАЛА БЕЛАЯ Будни

Приём

Места показа: Город начала / завершения: Краснодар / Краснодар Продолжительность: 13 часов Даты: 24.05.23 Время начала: 04:00

От 3 800.00 ₽ за человека ● Места есть

**Подробнее** 

### Шаг 2.

Внизу страницы сайта выбрать дату тура и нажать кнопку

Забронировать

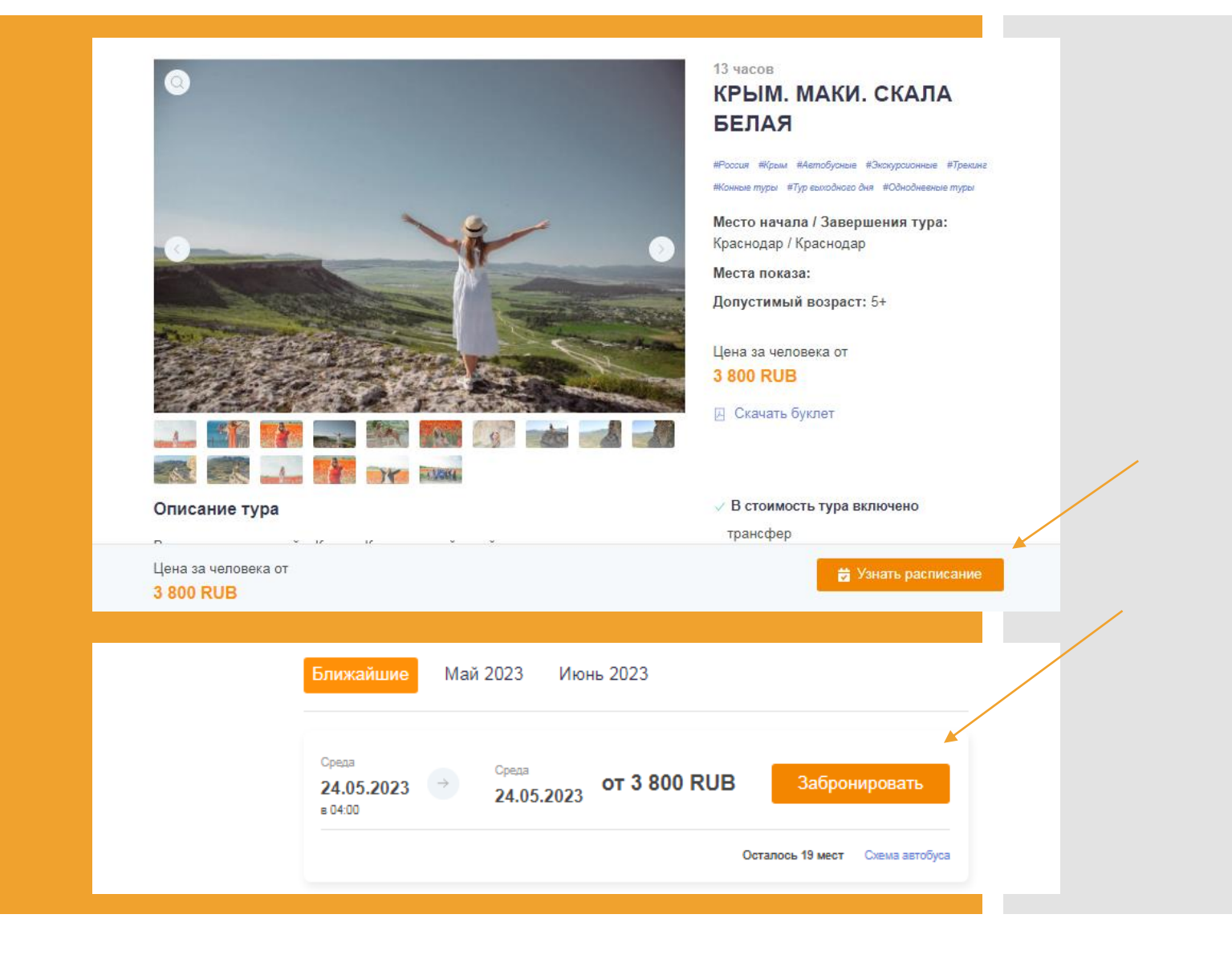

## Шаг 3.

Проверить дату, указать количество взрослых и детей, нажать кнопку

Применить

### Забронировать тур КРЫМ. МАКИ. СКАЛА БЕЛАЯ

#### КРЫМ, МАКИ, СКАЛА БЕЛАЯ

#### Показать, что включено

#### Дата тура

24 мая 2023 (13 часов), начало в 04:00 3 800,00 RUB Цена от

#### Изменить дату

#### Место встречи с группой

Город Краснодар Место и детали Краснодар Ул Головатого 313 ТК Галерея

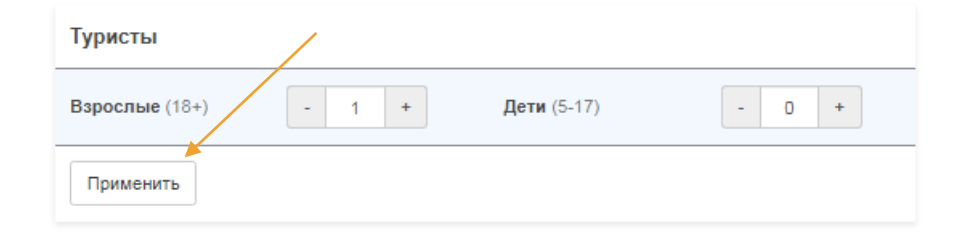

#### Состав и стоимость заказа

- Чтобы создать заказ:
- 1. Выберите дату
- 2. Укажите количество туристов и возраст детей
- 3. Определите состав услуг
- 4. Введите данные туристов
- 5. Введите почту и телефон

# Шаг 4.

Выбрать дополнительные услуги, не входящие в стоимость тура (по желани например: страховка, дегустации и экскурсии и т Нажать кнопку

Применить

Заполнить данные всех участников тура.

Нажать кнопку

УКАЖИТЕ КОД МЕНЕДЖЕРА

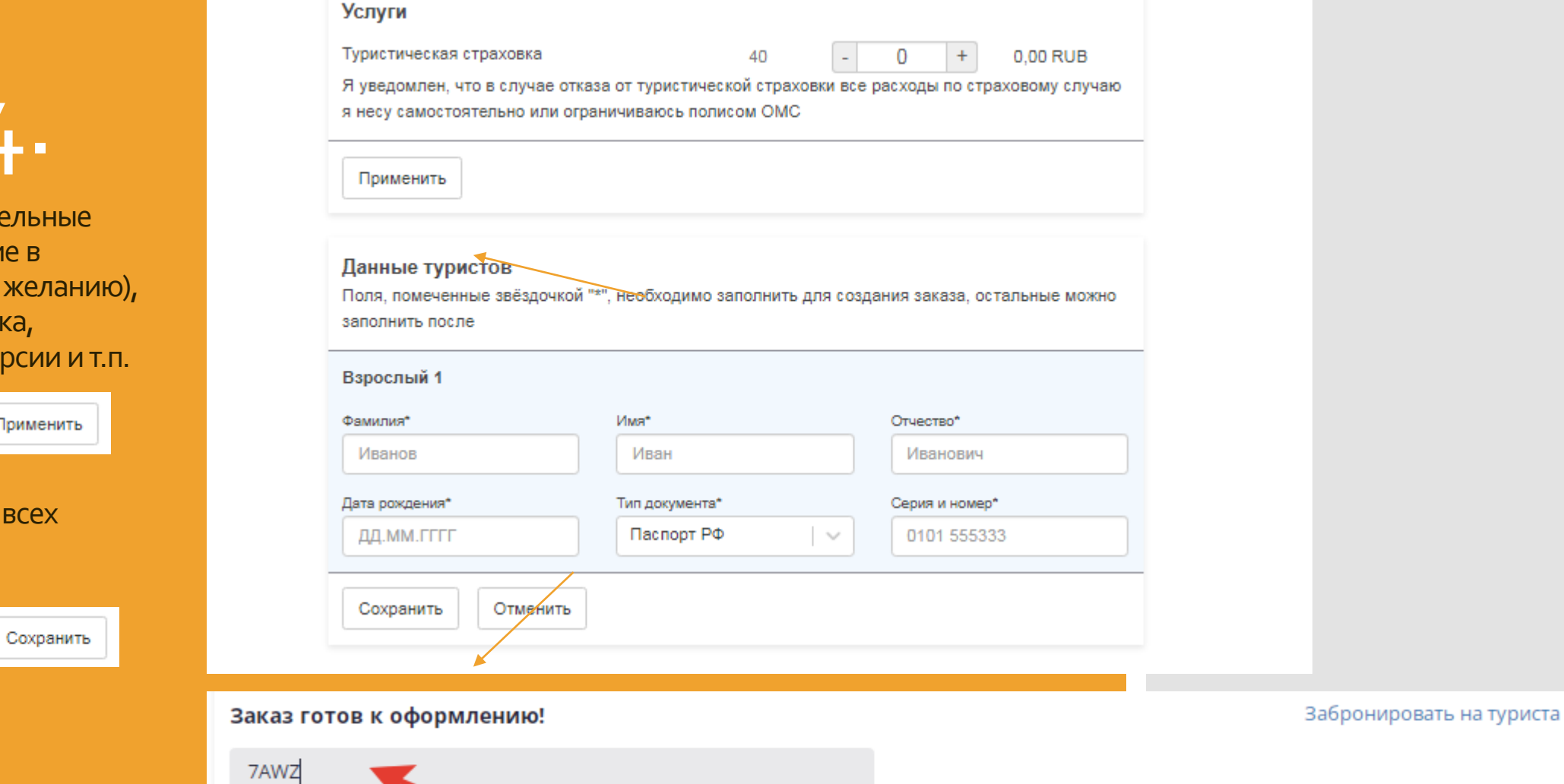

# Шаг 5.

При бронировании тура на двух и более человек, выбрать заказчика.

Заполнить обязательные поля . Здесь указываем электронную почту и телефон ТУРИСТА

Нажать кнопку

Забронировать за 3 800,00 RUB

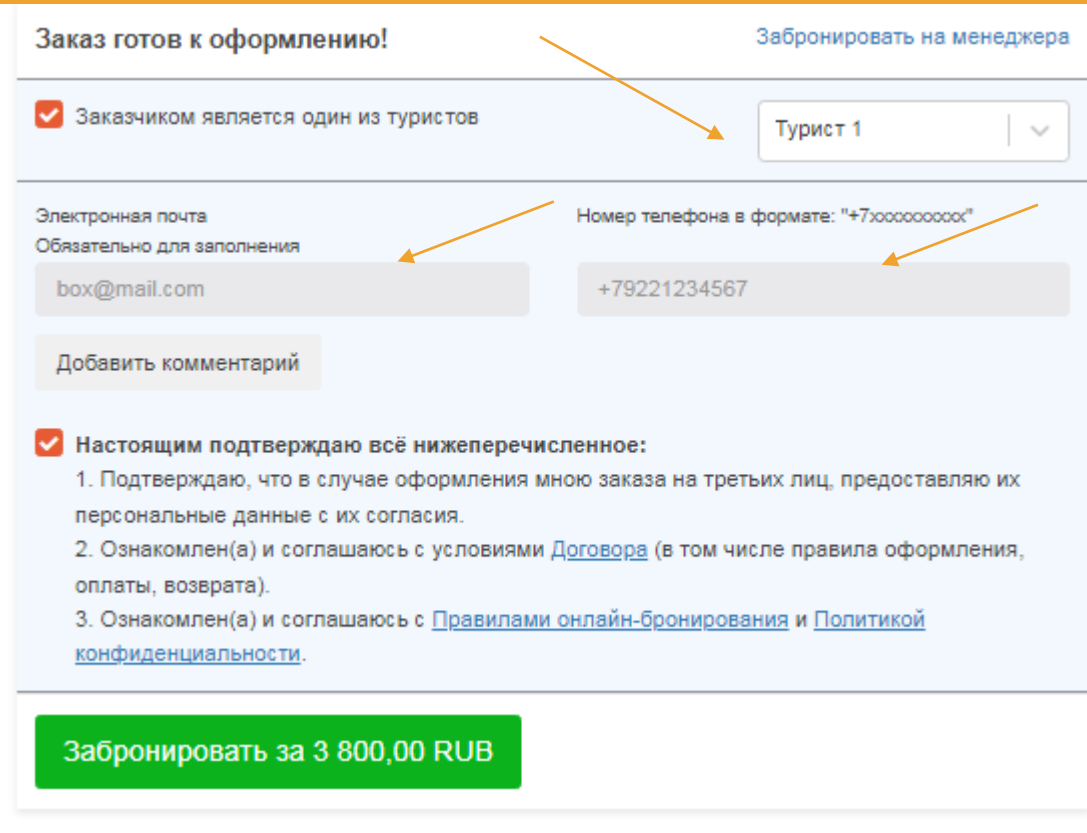

## Шаг 6.

- В заказе можно :
- Отменить тур
- Редактировать данные туриста
- Выбрать место в автобусе
- Скачать подтверждение и счет
- Добавить платеж

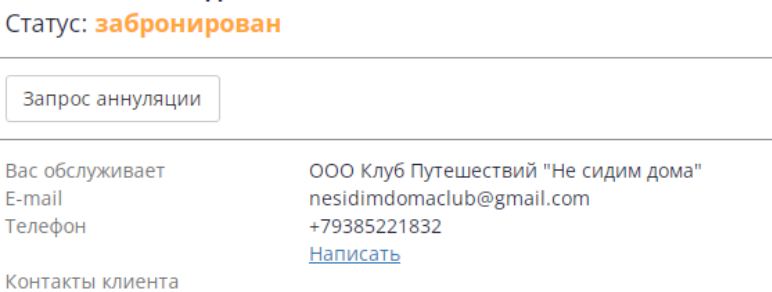

#### Туристы: 1 взрослый

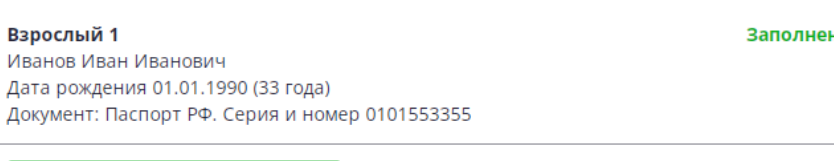

занятое место

Выбор мест в транспорте (1 из 1): 4

Редактировать данные туристов

Заказ 60856 создан 17.05.2023, 16:02

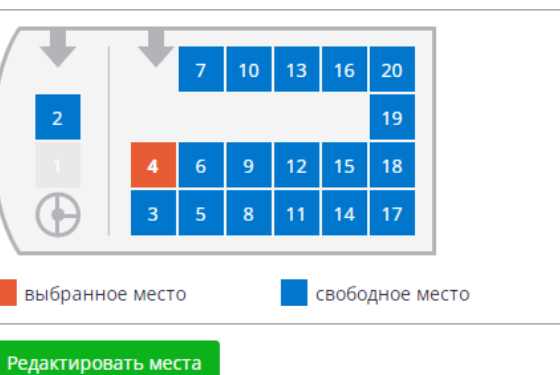

### Поставщик > Агент Стоимость заказа 7000,00 RUB 700,00 RUB Комиссия 6 300,00 RUB Итого к оплате Получено 0,00 RUB Задолженность 6 300,00 RUB **Агент > Клиент** 7000,00 RUB Стоимость заказа 7000,00 RUB Итого к оплате Получено 0,00 RUB Задолженность 7000,00 RUB Добавить платёж Документы к заказу Подтверждение для клиента Счёт для клиента

### Управлять заказами можно во вкладке «Продажи»

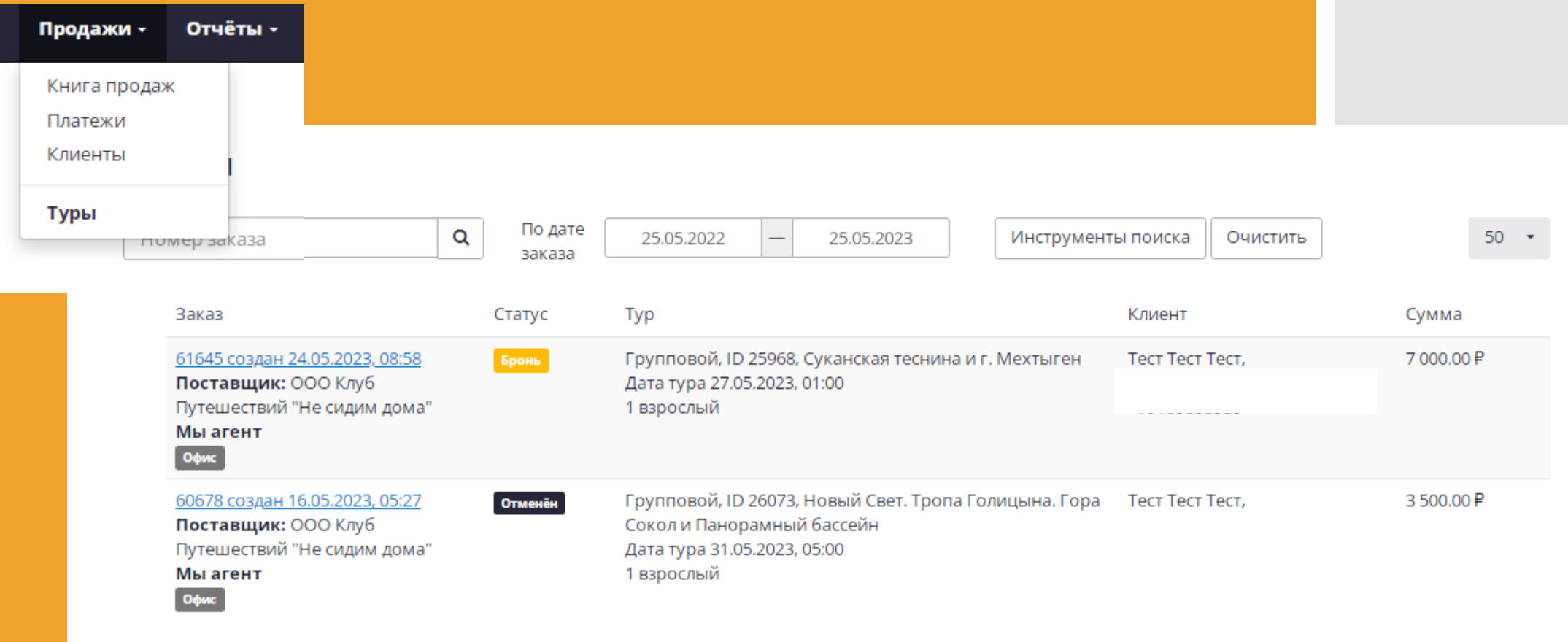

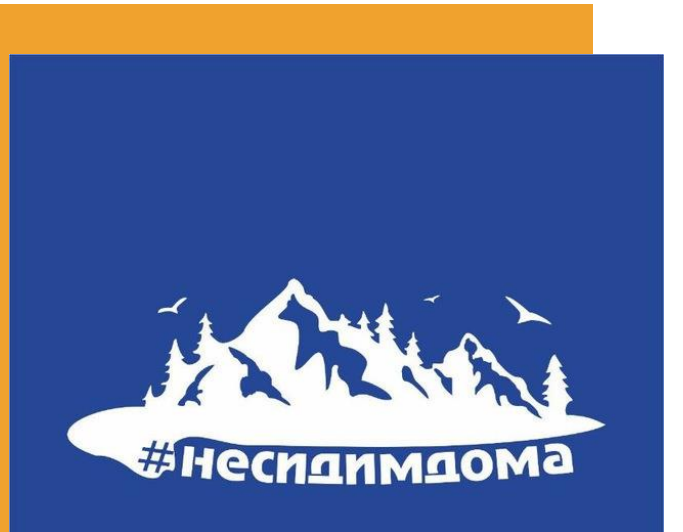

Будем рады сотрудничеству!

По вопросам настройки ЛК Агента можно связаться с нашими менеджерами:

Катерина +7 (938) 522-18-32 Елена +79189888580